## *Pour engager une équipe en Coupe Futsal JEUNES*

*Il faut : aller dans le menu Epreuves championnats et coupes – Compétitions Officielles –*

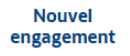

*Renseigner comme ci-dessous :*

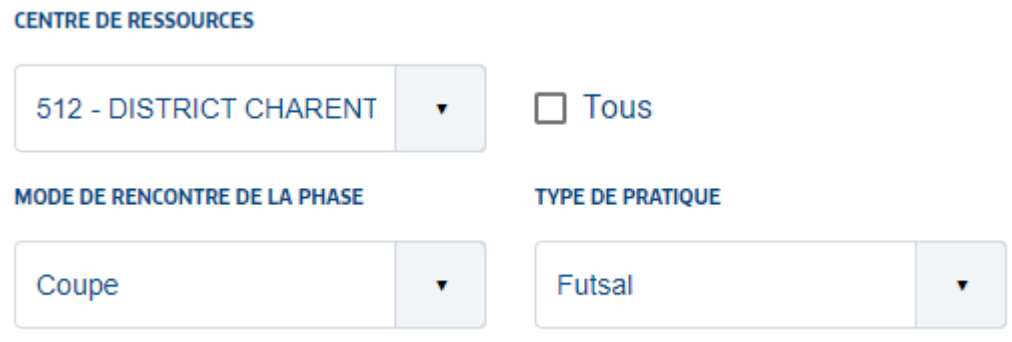

CATÉCODIE D'ÂCE

*Ensuite vous sélectionnez la vignette correspondante à l'engagement que vous souhaitez faire puis cliquer sur étape suivante en bas de l'écran à droite.*

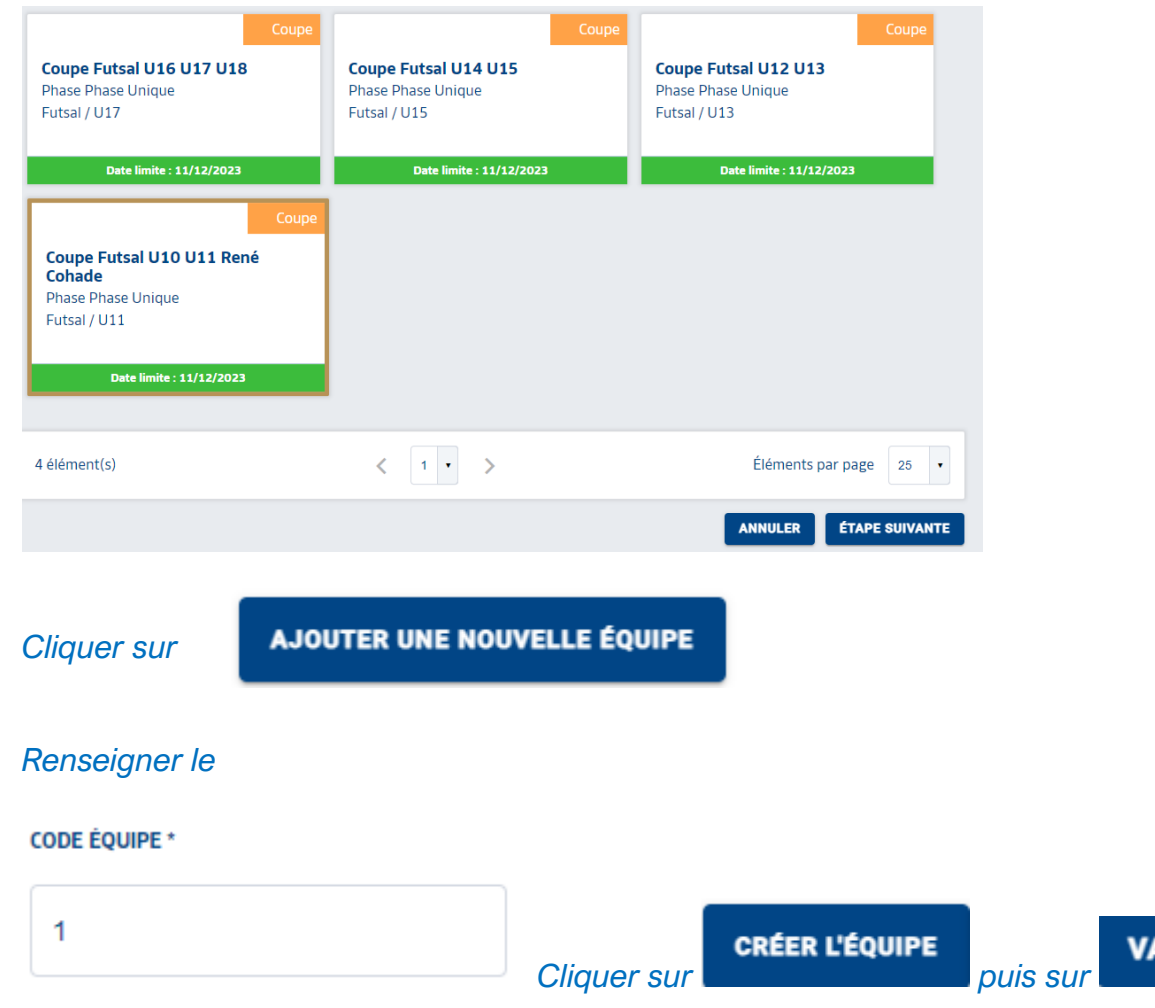

**ALIDER** 

## $\times$ **QUE SOUHAITEZ-VOUS FAIRE ? SAISIR DES DÉSIDERATAS POUR CETTE ÉQUIPE** Saisir les désidératas s'il y en a où cliquer sur TERMINER **TERMINER**

## *Renseigner de nouveau le centre de ressource :*

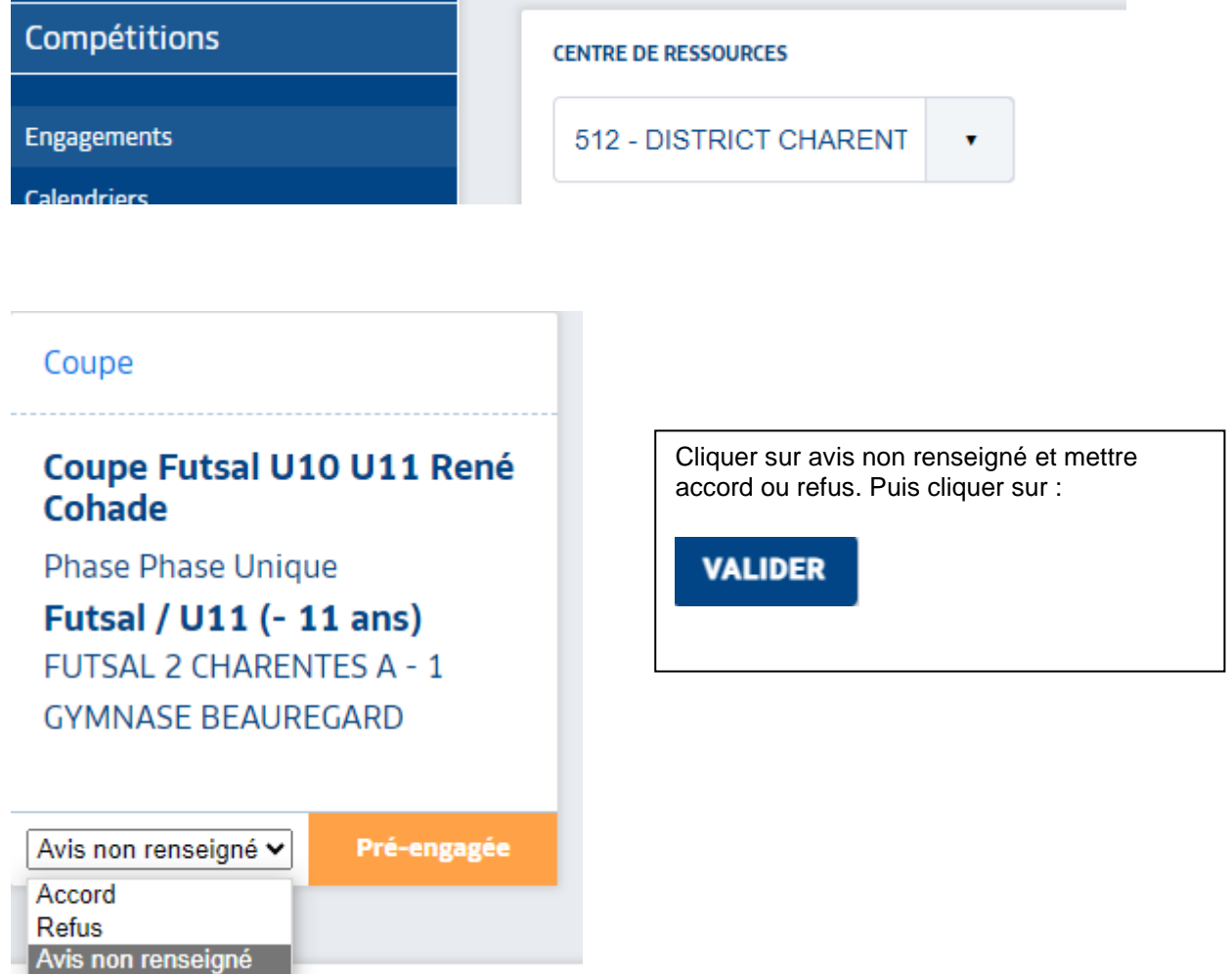

Si vous avez des difficultés pour engager vos équipes contactez-moi.

Cordialement. *Agnès BROUSSE Agent administrative Football de la Charente-Maritime Tel : 05.46.91.70.88*

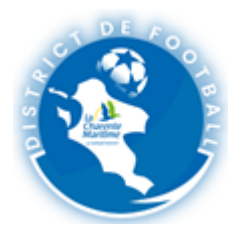